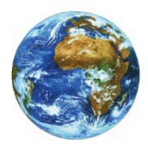

**The Learning Center** 

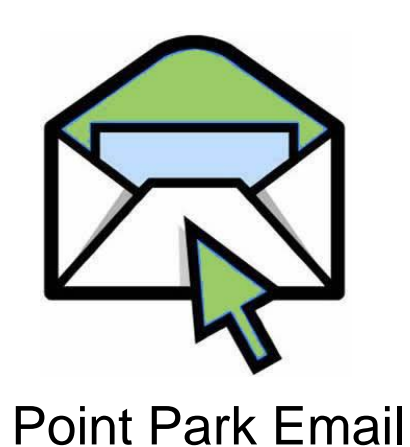

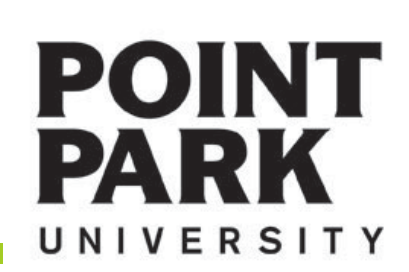

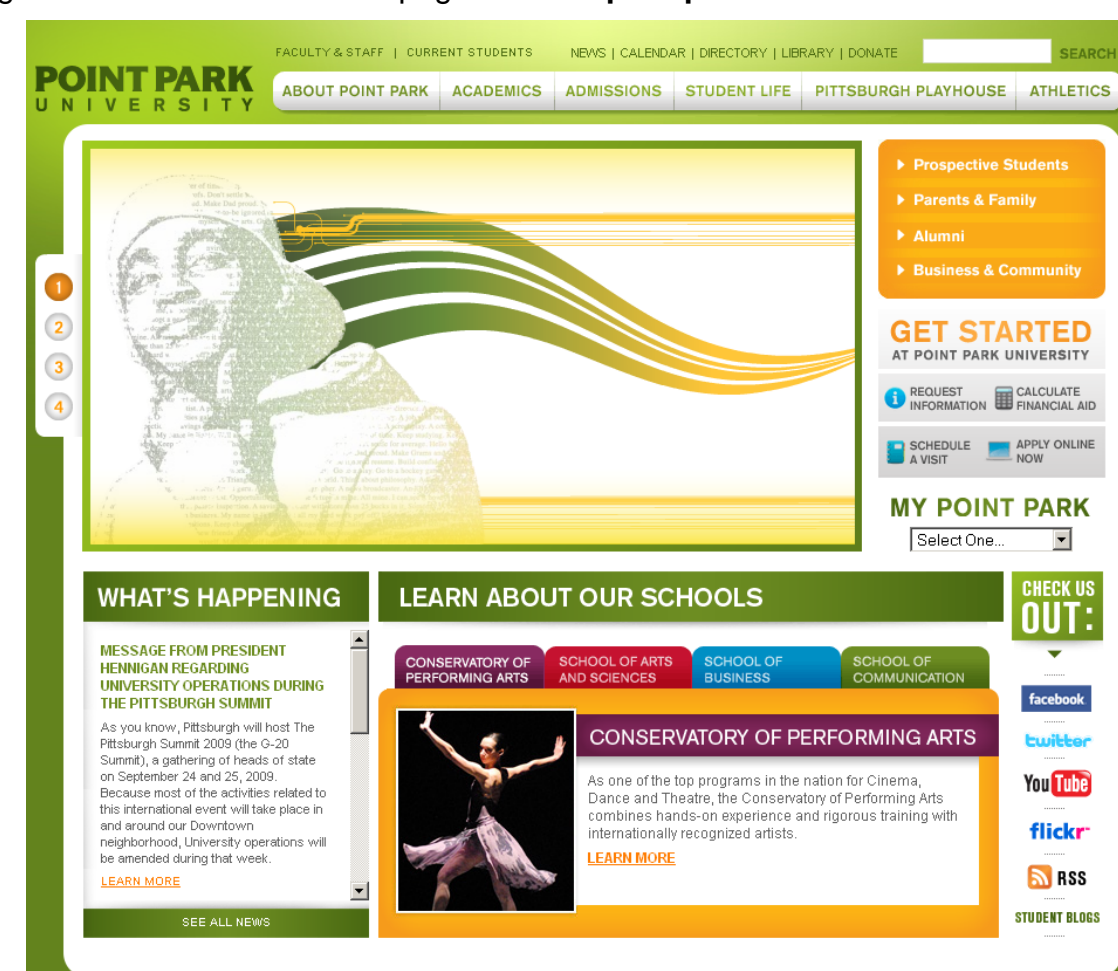

### Navigate to the Point Park Homepage at: **www.pointpark.edu**

### **MY POINT PARK**

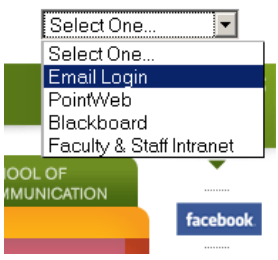

Locate the "MY POINT PARK" section on the right side of the website and choose Email Login from the drop down list.

# Point Park Website

#### www.pointpark.edu

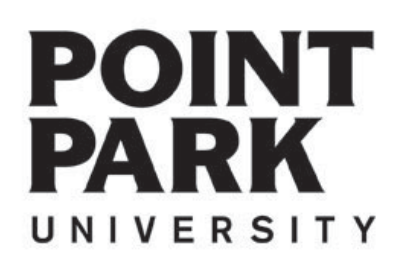

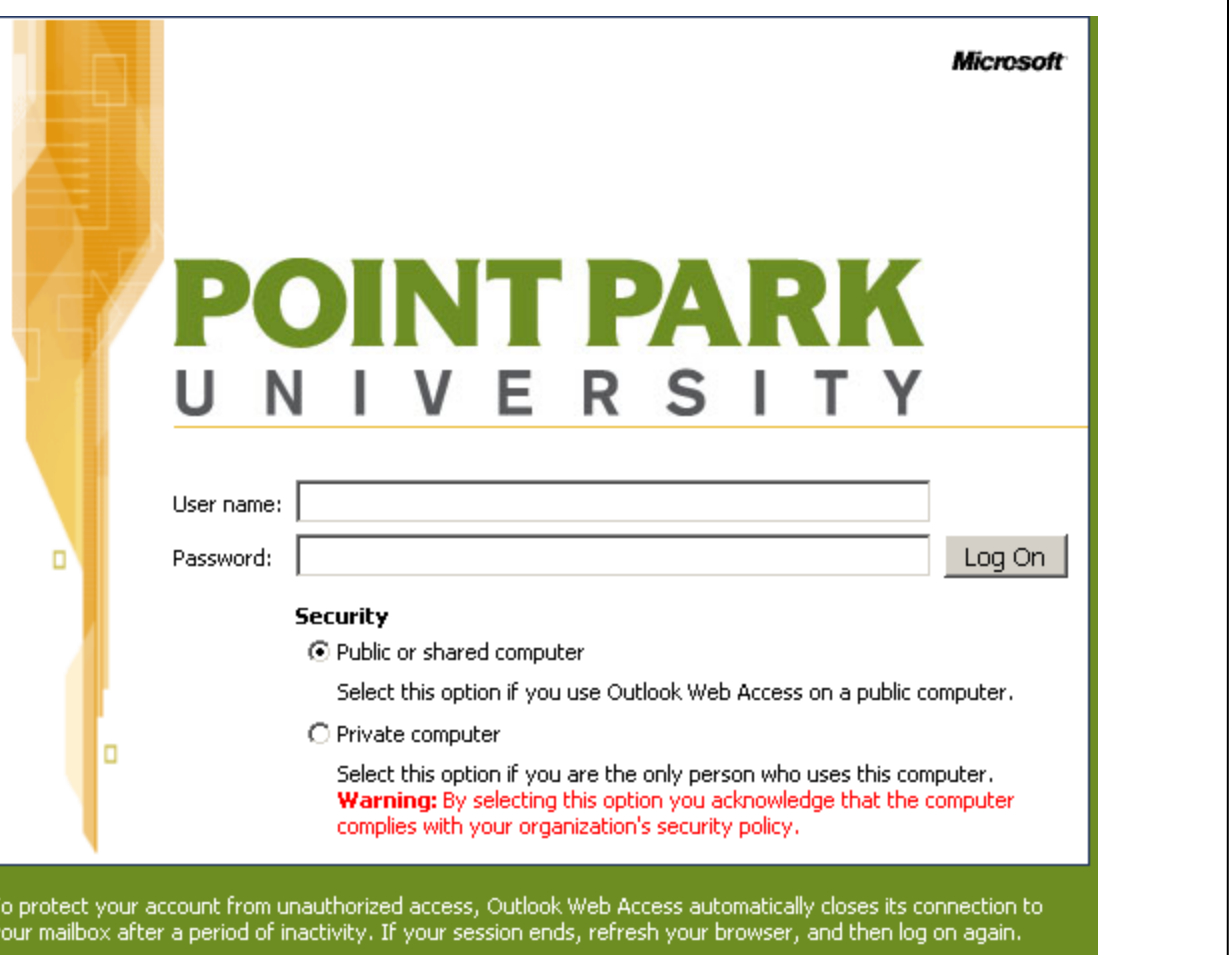

**Your password is included within the packet of information provided to you by the University. If you have not received that information or need additional information contact the help desk at:**

**412.392.3494**

**4th Floor Academic Hall**

# Login Screen

 $\mathbf{I}$ 

#### **Username**

- **Initial of first name**
- **Middle Initial \*If Provided\***
- **First 5 Letters of last name**

#### **Example**

**Joe Student Username: jstude**

**Joe A Student Username: jastude**

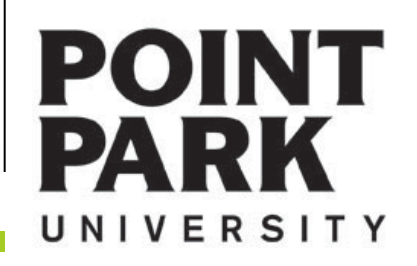

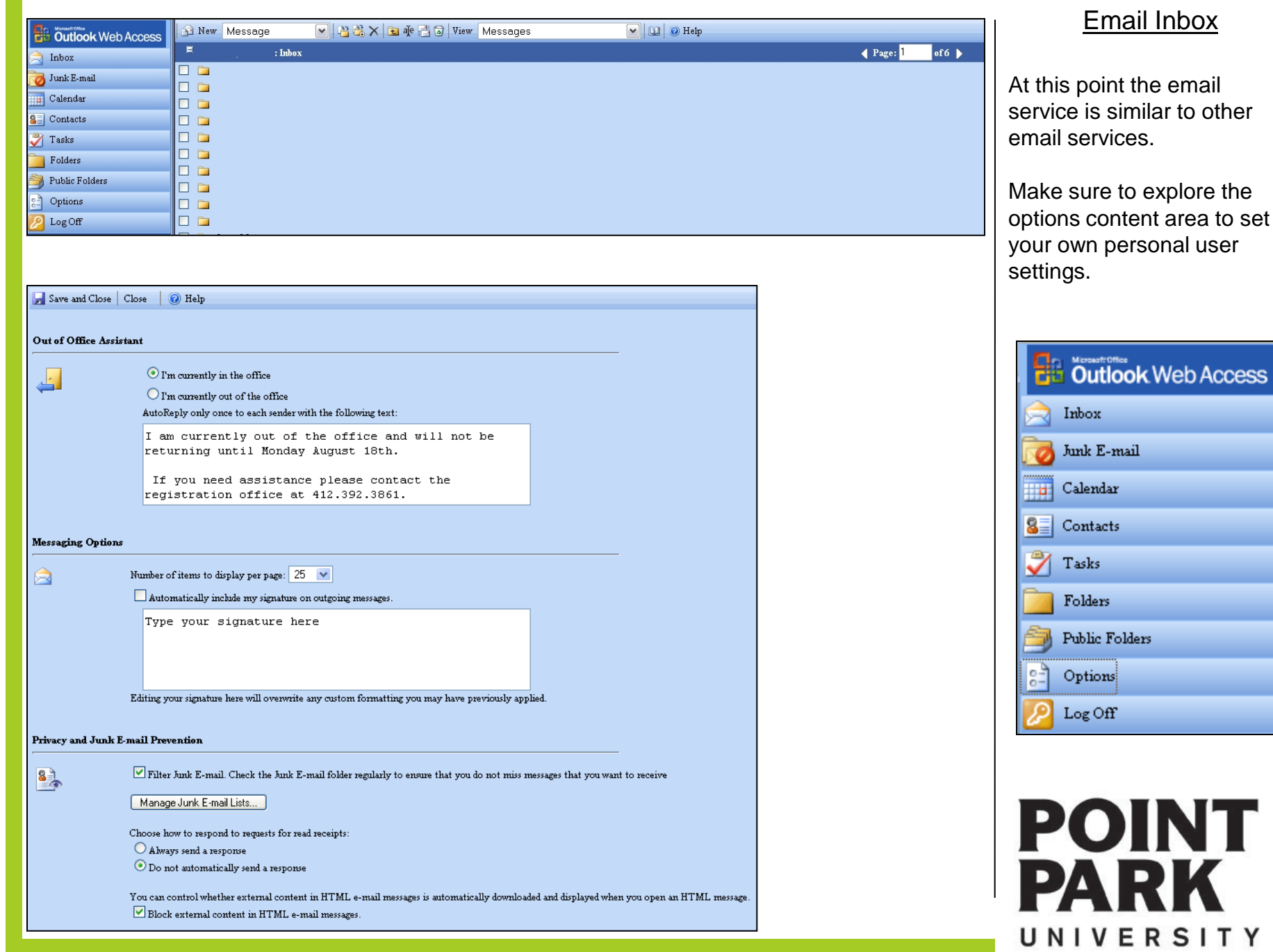

### **Help Desk**

If you need further assistance – please contact the Help Desk at:

412.392.3494

4th Floor Academic Hall helpdesk@pointpark.edu

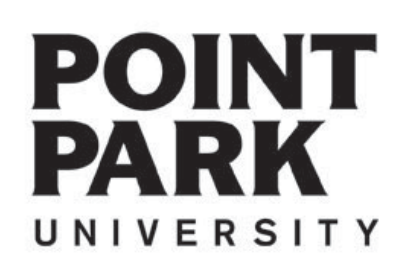

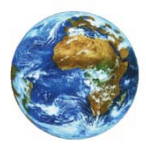

**The Learning Center** 

For more information and video tutorials please visit the Learning Center at:

# Pointpark.edu | Current Students | Registrar's Office | Learning Center

Thank You

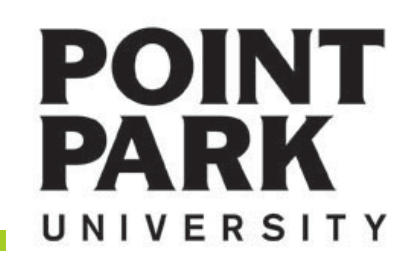